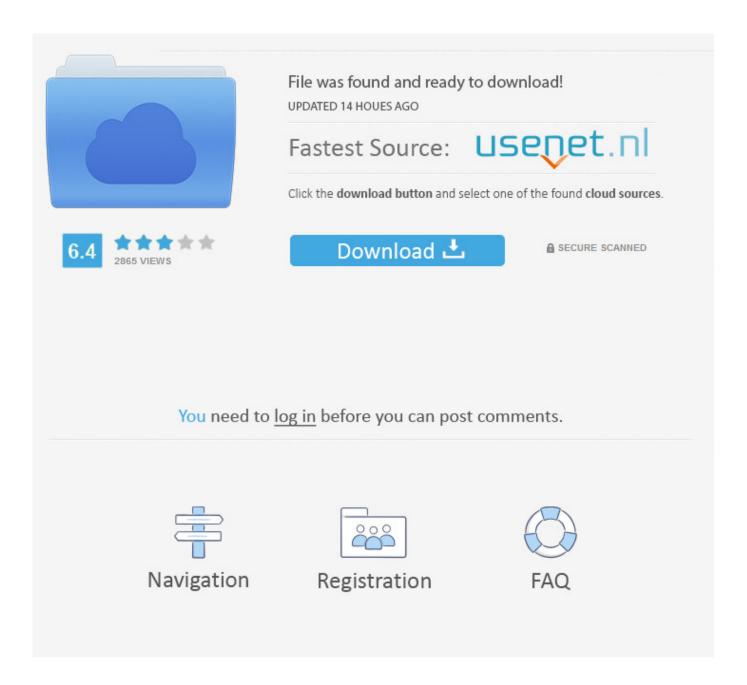

How To Change Language For Bar At Top Of Mac

**ERROR GETTING IMAGES-1** 

How To Change Language For Bar At Top Of Mac

1/3

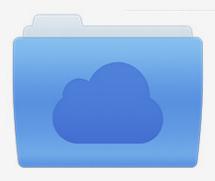

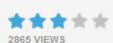

# File was found and ready to download!

UPDATED 14 HOUES AGO

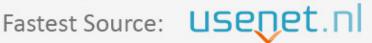

Click the download button and select one of the found cloud sources.

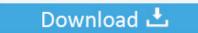

**⋒** SECURE SCANNED

You need to <u>log in</u> before you can post comments.

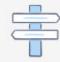

Navigation

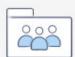

Registration

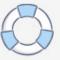

To install a language control panel > region and language > Keyboards and languages > Change keyboards > general tab > add > Choose your language and click ok > apply and ok.

- 1. change language to english
- 2. change language android
- 3. change language on facebook

Language bar only works when you have more than one Keyboard language installed. Otherwise try this sign-in, at the top of the page click on your name on the blue bar across the top of the page, scroll down till you see a rectangular box with a plus sign in it usually. Please mark HELPFUL or ANSWERED as appropriate to keep list as clean as possible © Regards, Bob J.

### change language to english

change language windows 10, change language android, change language google, change language netflix, change language mac, change language chrome, change language windows 7, change language lol, change language, change language amazon, change language iphone, change language mac shortcut, change language cyberpunk 2077, change language ubuntu shortcut, change language on keyboard Muat Turun Adobe Photoshop Percuma Black Edition Free Bluetooth

Go to Control Panel - select Region and language Then under keyboard and languages tab Click Change Keyboards > a window pops > under Language Bar tab check if it is hidden. video to mp3 wma converter sinhvienit download free for android apk

ERROR\_GETTING\_IMAGES-1Tomb raider legend psp cso torrent download

### change language android

#### kevgen para activar Building Design Suite 2009 32 bits

Language of the text in your documents is up to you based on the Language formatting you choose to use.. In Tools> Language you can specify the Default to be used for new documents & set the language formatting of selected text.. How does this happen? I can only assume this happens when you download an App and it changes the system settings.. Language formatting -- as with any other formatting -- is best done in the Styles used to format your documents. A Nutrition Program For

## change language on facebook

Download Safari 10 For Mac

If you have access to an English copy you can install it in place of your present language version using your same Product Key.. Now you will see it in toolbar Unlike Office for Windows, the Mac versions UI can only be displayed in the specific language you buy. 773a7aa168 Free Aba Data Collection Software For Mac

773a7aa168

Best Free Timelapse Software For Mac

3/3